## **Anleitung für Beauftragte zum Anlegen von Lernenden im Benutzermanagement**

Du möchtest wissen, wie du Lernende im Benutzermanagement anlegst?

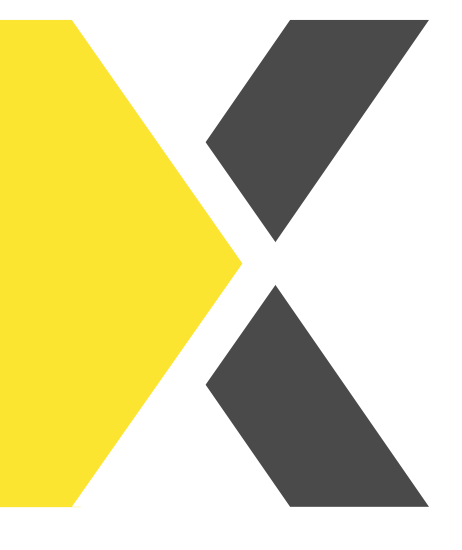

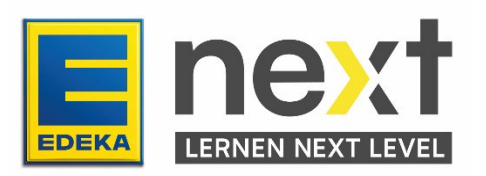

In dieser Anleitung erfährst du...

- wie du neue Lernende anlegst
- wie du vorhandenen Mitarbeitenden eine fehlende Rolle für das Digitale Lernen zuteilst

## **Benutzer hinzufügen**

Melde dich im Benutzermanagement an und wähle den Reiter "Mitarbeitende".

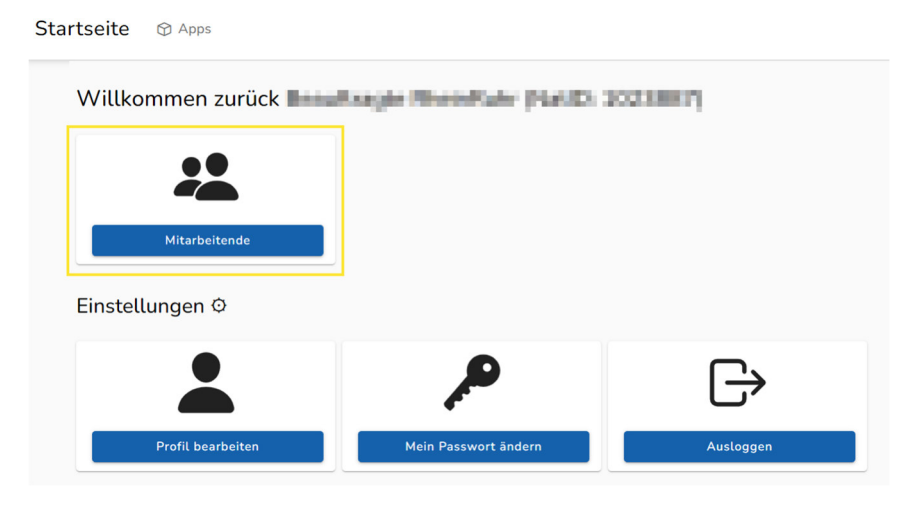

Du kannst über den Reiter "Mitarbeitende" neue Mitarbeitende hinzufügen, indem du unten auf der Seite den Knopf + Benutzer hinzufügen klickst.

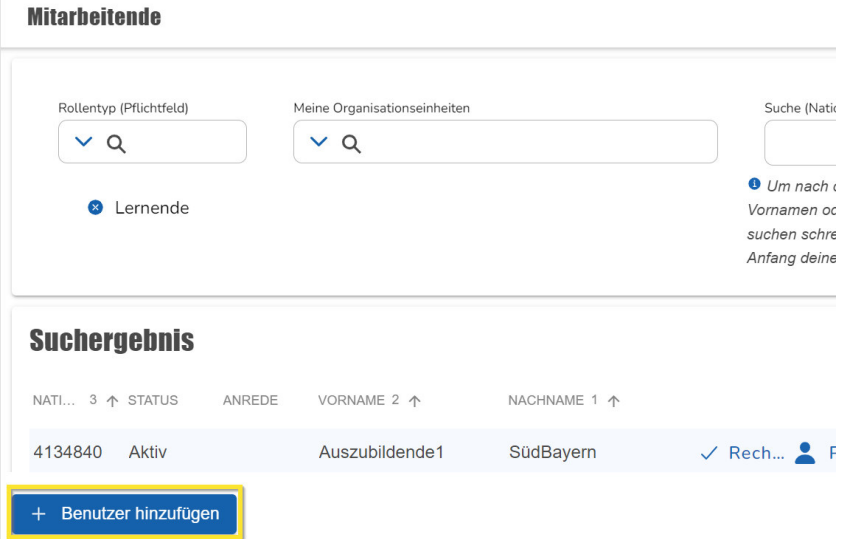

Dadurch öffnet sich eine Maske, in der du die erforderlichen Profildaten der neuen

Mitarbeiter:innen eintragen kannst. Die Pflichtfelder sind in roter Schrift geschrieben und haben ein \* am Ende.

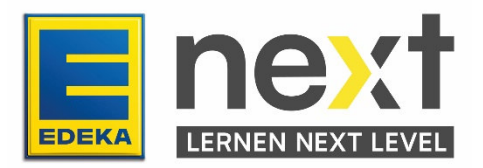

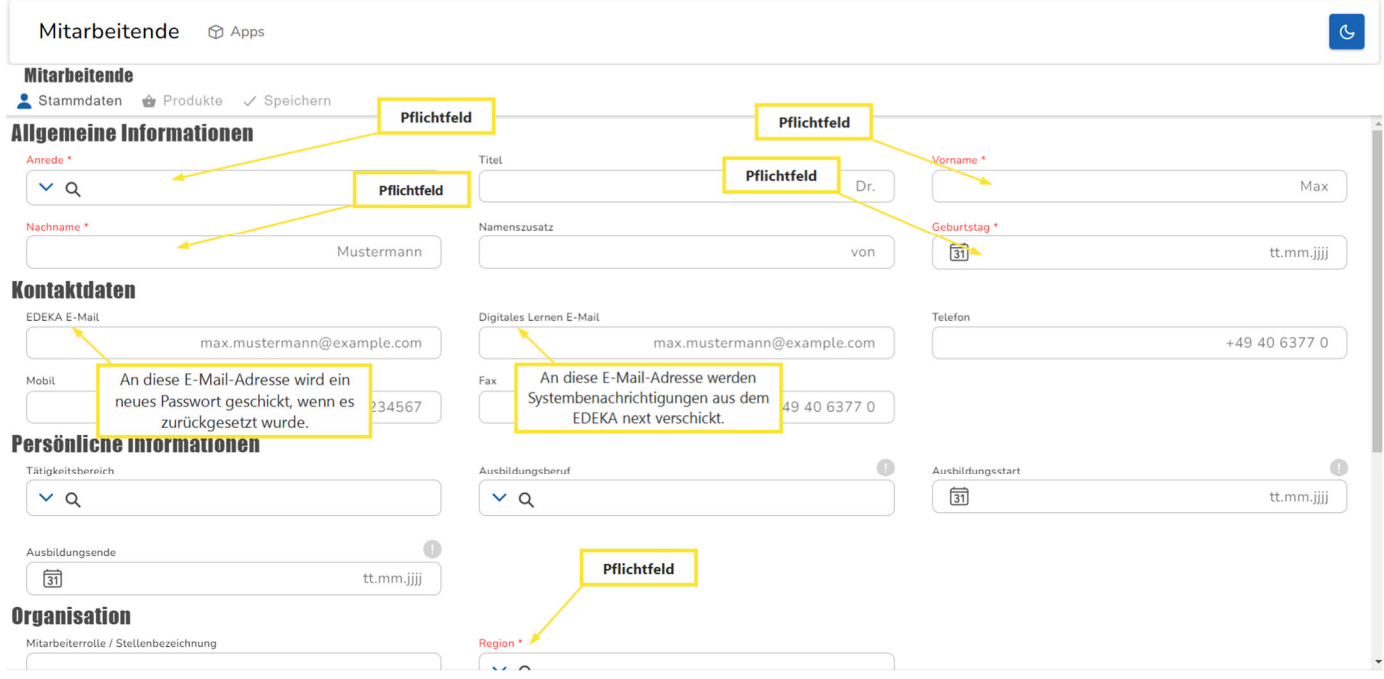

```
Weiter The Abbrechen C Felder leeren
```
Gehe auf dem Bildschirm weiter runter, um das Passwort zu setzen:

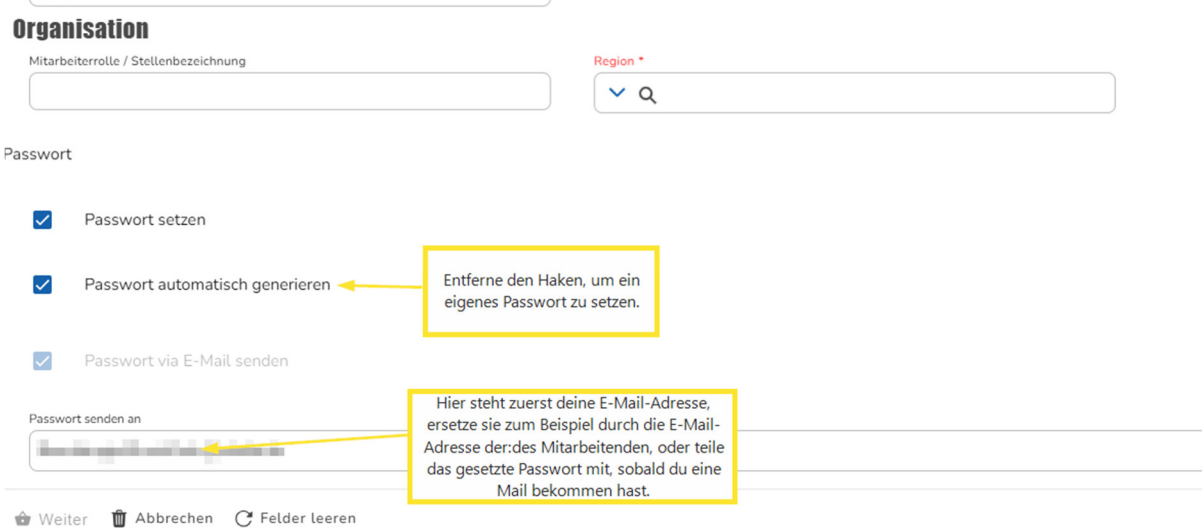

Wenn du alle Pflichtfelder ausgefüllt hast, wird oben auf der Seite das Feld "Speichern" blau hinterlegt und lässt sich betätigen, ebenso wie das Feld "Weiter" ganz unten auf der Seite.

Um im EDEKA next lernen zu können, brauchen Lernende noch Berechtigungen. Klicke auf "Weiter" und ordne die angelegte Person der Region für das Digitale Lernen zu.

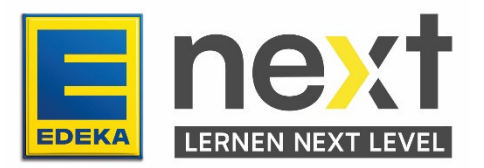

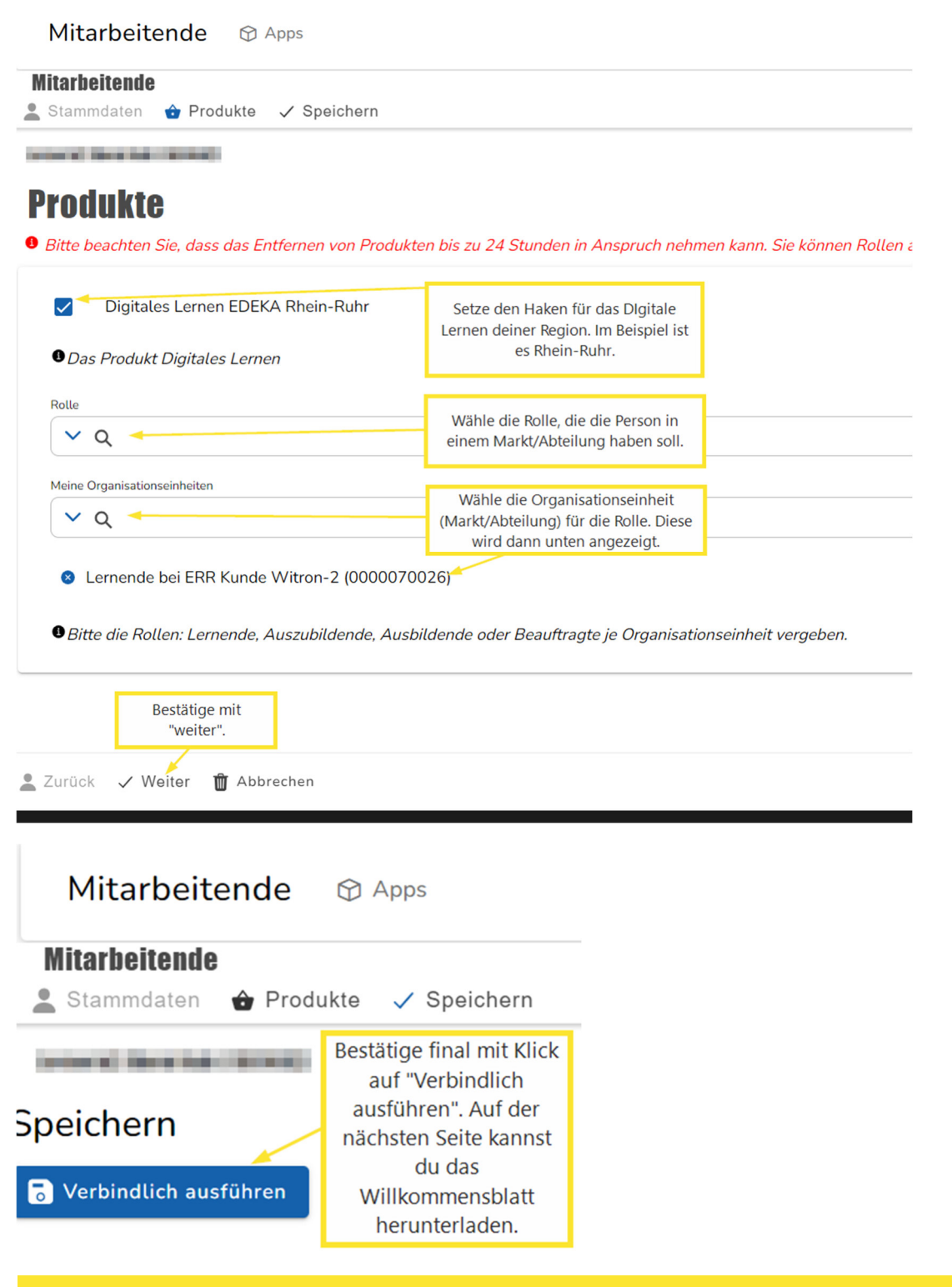

Achtung: Solltest du jemanden anlegen, der:die es bereits im System gibt, bekommst du eine Benachrichtigung. Sollte eine Meldung über eine gefundene Dublette erscheinen, so muss dies an die regionalen Ansprechpartner:innen gemeldet werden. Diese werden dann weitere Schritte einleiten, um eine doppelte Anlage einer Person zu entfernen.

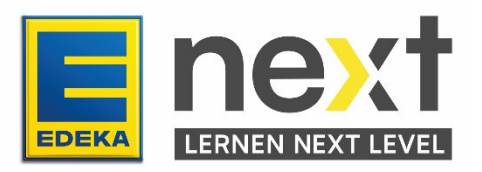

## **Anlegen vorhandener Benutzer**

Falls Lernende nicht auffindbar sind, aber bereits eine Nationale ID oder andere Berechtigungen haben, gibt es die Möglichkeit eine Dublette zu verhindern.

Nach der Eingabe aller Pflichtfelder unter "Benutzer hinzufügen", werden diese Nutzenden unter dem letzten Pflichtfeld angezeigt. Hier kann per Klick auf Auswählen das Anlegen übersprungen und eine Rolle für den ausgewählten Nutzenden vergeben werden.

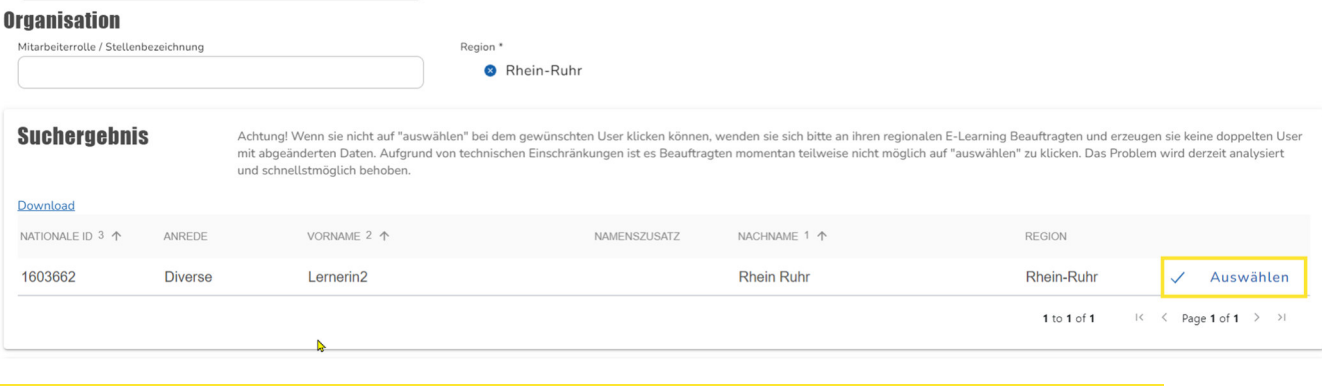

Achtung: Solltest es nicht möglich sein, "Auswählen" anzuklicken, wende dich gerne an die regionalen Ansprechpartner:innen. Erzeuge bitte keine doppelten Profile mit falschen Daten. Das Problem wird derzeit analysiert und schnellstmöglich behoben.

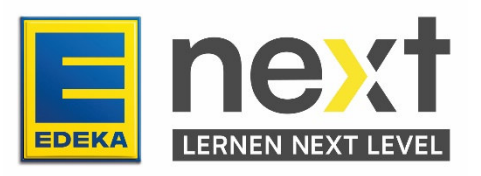